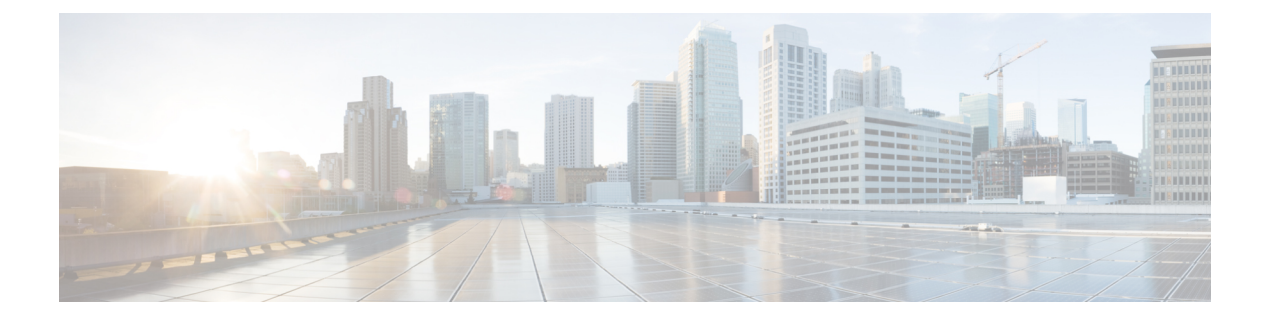

# **IPv6 ACL** の設定

- [機能情報の確認](#page-0-0), 1 ページ
- IPv6 ACL [の設定に関する情報](#page-0-1), 1 ページ
- IPv6 ACL [の設定](#page-3-0). 4 ページ
- IPv6 ACL [の設定例](#page-9-0), 10 ページ

## <span id="page-0-0"></span>機能情報の確認

ご使用のソフトウェア リリースでは、このモジュールで説明されるすべての機能がサポートされ ているとは限りません。 最新の機能情報と注意事項については、ご使用のプラットフォームとソ フトウェア リリースに対応したリリース ノートを参照してください。

プラットフォームのサポートおよびシスコソフトウェアイメージのサポートに関する情報を検索 するには、Cisco Feature Navigator を使用します。 Cisco Feature Navigator には、[http://www.cisco.com/](http://www.cisco.com/go/cfn) [go/cfn](http://www.cisco.com/go/cfn) からアクセスします。 Cisco.com のアカウントは必要ありません。

## <span id="page-0-1"></span>**IPv6 ACL** の設定に関する情報

IP バージョン 6(IPv6)アクセス コントロール リスト(ACL)を作成し、それをインターフェイ スに適用することによって、IPv6 トラフィックをフィルタリングできます。これは、IP バージョ ン4 (IPv4) の名前付き ACL を作成し、適用する方法と同じです。レイヤ3管理トラフィックを フィルタリングするために、入力ルータ ACL を作成し、適用することもできます。

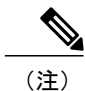

IPv6 を使用するには、デュアル IPv4 および IPv6 スイッチング データベース管理(SDM)テ ンプレートがスイッチに設定されている必要があります。テンプレートの選択は、**sdm prefer {default | dual-ipv4-and-ipv6}** グローバル コンフィギュレーション コマンドで行います。

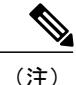

この章で使用するコマンドの構文および使用方法の詳細については、このリリースに対応する コマンド リファレンスまたは手順に記載された Cisco IOS のマニュアルを参照してください。

### **IPv6 ACL** の概要

スイッチ イメージは、次の 2 種類の IPv6 ACL をサポートします。

- IPv6ルータACL:ルーテッドポート、スイッチ仮想インターフェイス(SVI)、またはレイ ヤ 3 EtherChannel に設定できるレイヤ 3 インターフェイスの送信トラフィックまたは着信ト ラフィックでサポートされます。 経路選択済みの IPv6 パケットだけに適用されます。
- IPv6ポートACL:レイヤ2インターフェイスの着信トラフィックでだけサポートされます。 インターフェイスに届くすべての IPv6 パケットに適用されます。

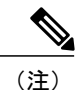

 $h_{\rm o}$ 

サポートされない IPv6 ACL を設定した場合、エラー メッセージが表示され、その設定は有効 になりません。

スイッチは、IPv6 トラフィックの Virtual LAN(VLAN)ACL(VLAN マップ)をサポートしませ

1 つのインターフェイスに、IPv4 ACL および IPv6 ACL の両方を適用できます。

IPv4 ACL の場合と同様に、IPv6 ポート ACL はルータ ACL よりも優先されます。

- SVI に入力ルータ ACL および入力ポート ACL が設定されている場合に、ポート ACL が適用 されているポートに着信したパケットはポート ACL によってフィルタリングされます。 そ の他のポートに着信したルーテッド IP パケットは、ルータ ACL によってフィルタリングさ れます。 他のパケットはフィルタリングされません。
- SVI に出力ルータ ACL および入力ポート ACL が設定されている場合に、ポート ACL が適用 されているポートに着信したパケットはポート ACL によってフィルタリングされます。 発 信ルーテッド IPv6 パケットは、ルータ ACL によってフィルタリングされます。 他のパケッ トはフィルタリングされません。

いずれかのポート ACL(IPv4、IPv6、または MAC)がインターフェイスに適用された場合、 そのポート ACL を使用してパケットをフィルタリングし、ポート VLAN の SVI に適用された ルータ ACL は無視されます。 (注)

#### サポートされる **ACL** 機能

スイッチの IPv6 ACL には、次の特性があります。

- •分割フレーム(IPv4 では fragments キーワード)がサポートされます。
- IPv6 ACL では、IPv4 と同じ統計情報がサポートされます。
- ·スイッチの Ternary CAM (TCAM) スペースが不足している場合、ACL ラベルに対応付けら れたパケットは CPU に転送され、ACL はソフトウェアで適用されます。
- ホップバイホップ オプションがあるルーテッド パケットまたはブリッジド パケットには、 ソフトウェアで適用される IPv6 ACL が設定されます。
- ロギングは、ルータ ACL ではサポートされますが、ポート ACL ではサポートされません。

#### **IPv6 ACL** の制限事項

IPv4 では、番号制の標準 IP ACL および拡張 IP ACL、名前付き IP ACL、および MAC ACL を設定 できます。 IPv6 がサポートするのは名前付き ACL だけです。

スイッチは Cisco IOS がサポートする IPv6 ACL の大部分をサポートしますが、一部例外もありま す。

• IPv6 送信元および宛先アドレス:ACL 照合は、Extended Universal Identifier(EUI)-64 形式 の /0 ~/64 のプレフィックスおよびホスト アドレス (/128) だけでサポートされます。 ス イッチは、情報損失のない次のホスト アドレスだけをサポートします。

集約グローバル ユニキャスト アドレス

リンク ローカル アドレス

- スイッチは、**flowlabel**、**routing header**、および **undetermined-transport** というキーワードの 照合をサポートしません。
- •スイッチは再起 ACL (reflect キーワード)をサポートしません。
- このリリースが IPv6 用にサポートしているのは、ポート ACL およびルータ ACL だけです。 VLAN ACL (VLAN マップ) はサポートしていません。
- スイッチは IPv6 フレームに MAC ベース ACL を適用しません。
- レイヤ 2 EtherChannel に IPv6 ポート ACL を適用できません。
- スイッチは出力ポート ACL をサポートしません。
- IPv6 の出力ルータ ACL および入力ポート ACL は、だけでサポートされます。 スイッチは、 コントロール プレーン (着信) IPv6 ACL だけをサポートします。
- ACLを設定する場合、ACLに入力されるキーワードには、それがプラットフォームでサポー トされるかどうかにかかわらず、制限事項はありません。 ハードウェア転送が必要なイン ターフェイス(物理ポートまたはSVI)にACLを適用する場合、スイッチはインターフェイ

スで ACL がサポートされるかどうか判別します。 サポートされない場合、ACL の付加は拒 否されます。

• インターフェイスに適用される ACL に、サポートされないキーワードを持つアクセス コン トロールエントリ(ACE)を追加しようとする場合、スイッチは現在インターフェイスに接 続されている ACL に ACE が追加されるのを許可しません。

## <span id="page-3-0"></span>**IPv6 ACL** の設定

IPv6 ACL を設定する場合は、事前にデュアル IPv4 および IPv6SDM テンプレートのいずれかを選 択する必要があります。

IPv6 トラフィックをフィルタリングする場合は、次の手順を実行します

#### 手順の詳細

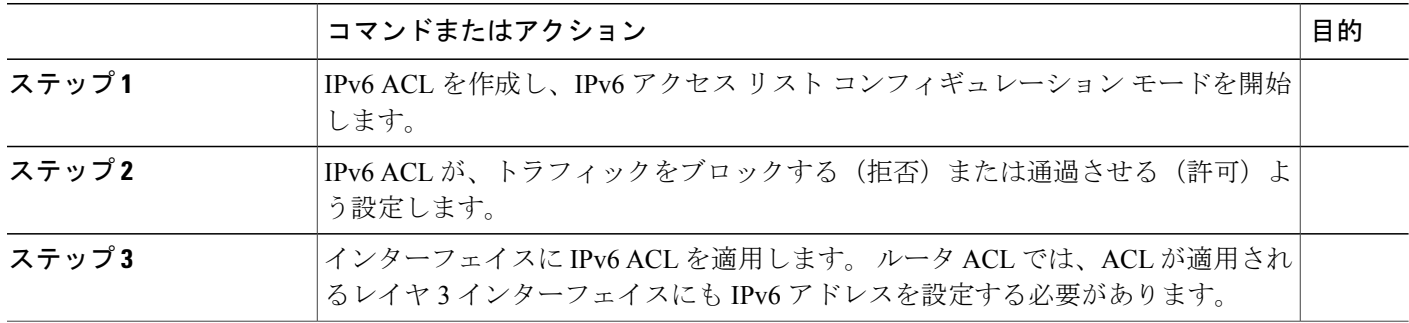

### **IPv6 ACL** のデフォルト設定

デフォルトでは、IPv6 ACL は設定または適用されていません。

### 他の機能およびスイッチとの相互作用

- IPv6 ルータ ACL がパケットを拒否するよう設定されている場合、パケットはルーティング されません。パケットのコピーがインターネット制御メッセージプロトコル (ICMP) キュー に送信され、フレームに ICMP 到達不能メッセージが生成されます。
- ブリッジド フレームがポート ACL によってドロップされる場合、このフレームはブリッジ ングされません。
- IPv4 ACL および IPv6 ACL の両方を 1 つのスイッチまたはスイッチ スタックに作成したり、 同一インターフェイスに適用できます。 各 ACL には一意の名前が必要です。設定済みの名 前を使用しようとすると、エラー メッセージが表示されます。

IPv4 ACL と IPv6 ACL の作成、および同一のレイヤ 2 インターフェイスまたはレイヤ 3 イン ターフェイスへの IPv4 ACL または IPv6 ACL の適用には、異なるコマンドを使用します。 ACL を付加するのに誤ったコマンドを使用すると(たとえば、IPv6 ACL の付加に IPv4 コマ ンドを使用するなど)、エラー メッセージが表示されます。

- MAC ACL を使用して、IPv6 フレームをフィルタリングできません。 MAC ACL は非 IP フ レームだけをフィルタリングできます。
- ハードウェア メモリが満杯の場合、設定済みの ACL を追加すると、パケットは CPU に転送 され、ACL はソフトウェアで適用されます。

### **IPv6 ACL** の作成

IPv6 ACL を作成するには、特権 EXEC モードで次の手順を実行します。

#### 手順の詳細

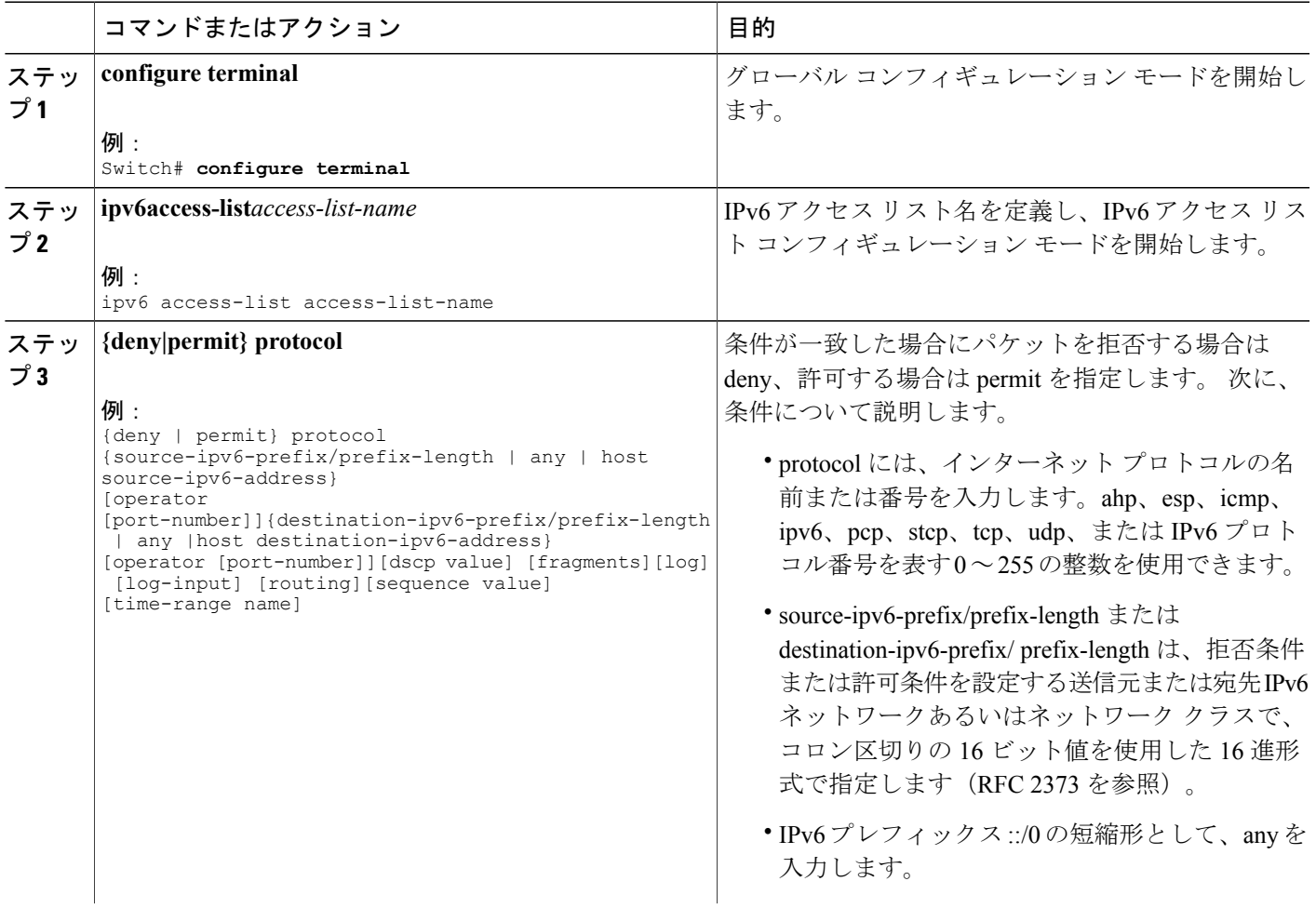

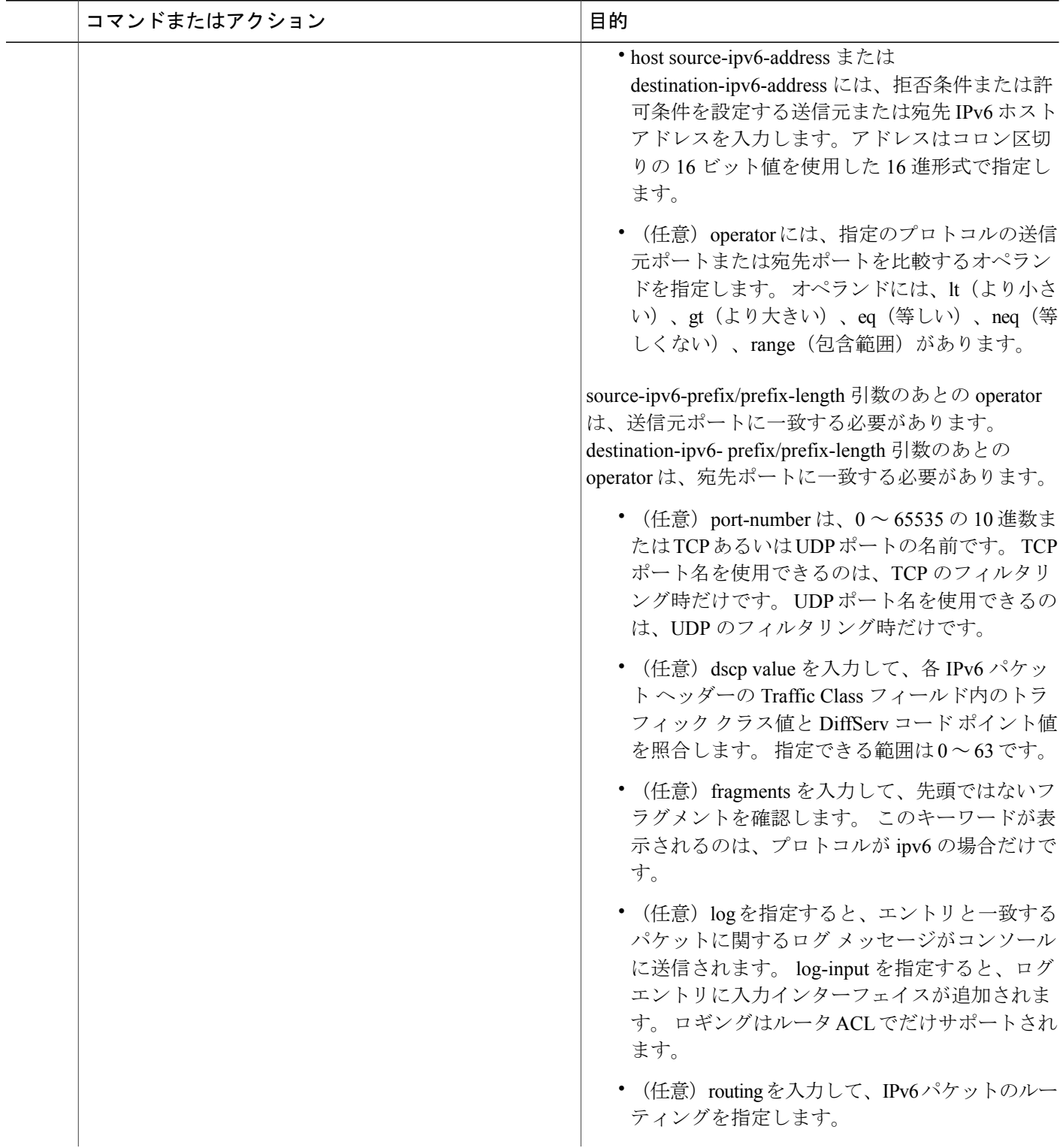

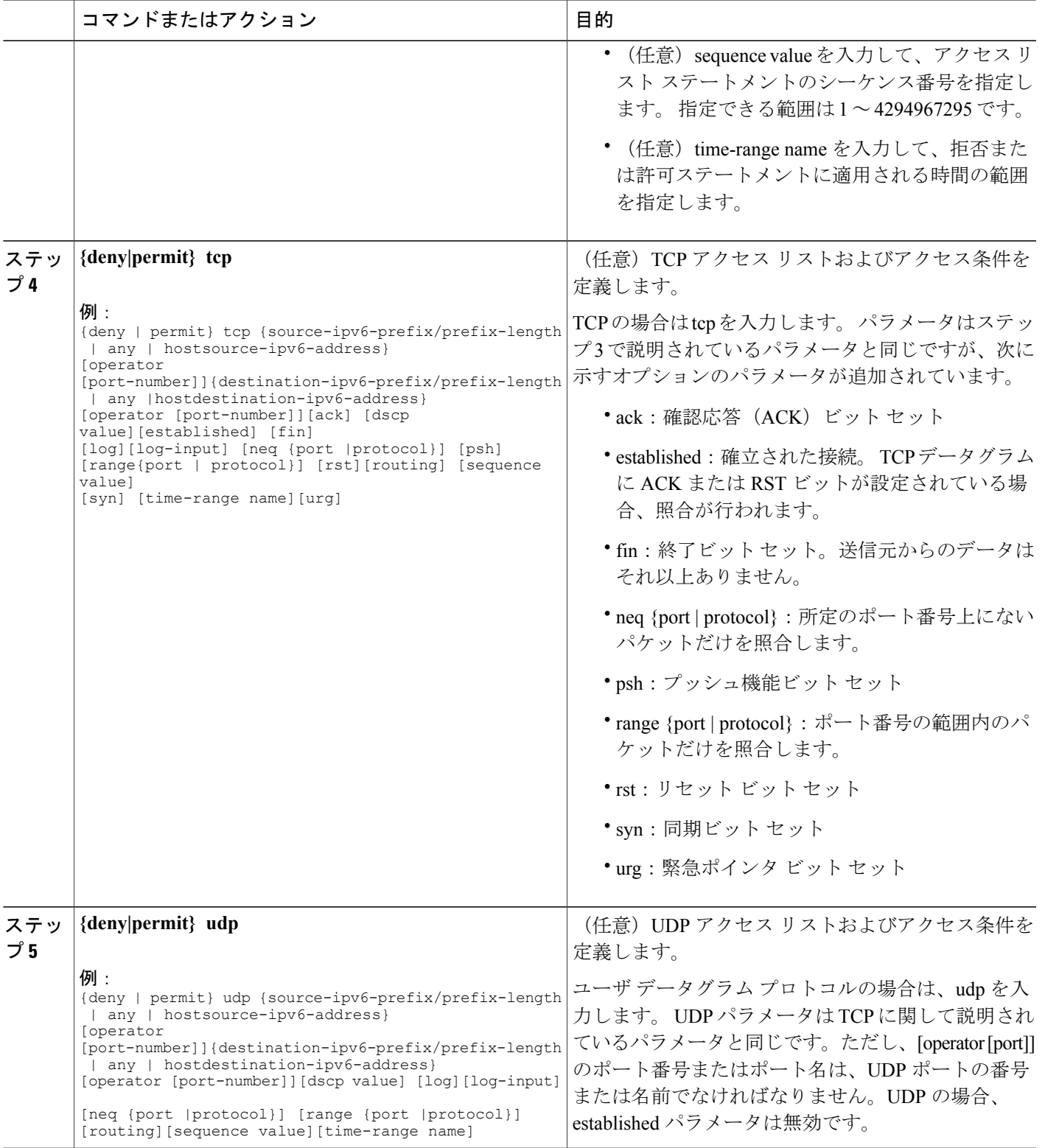

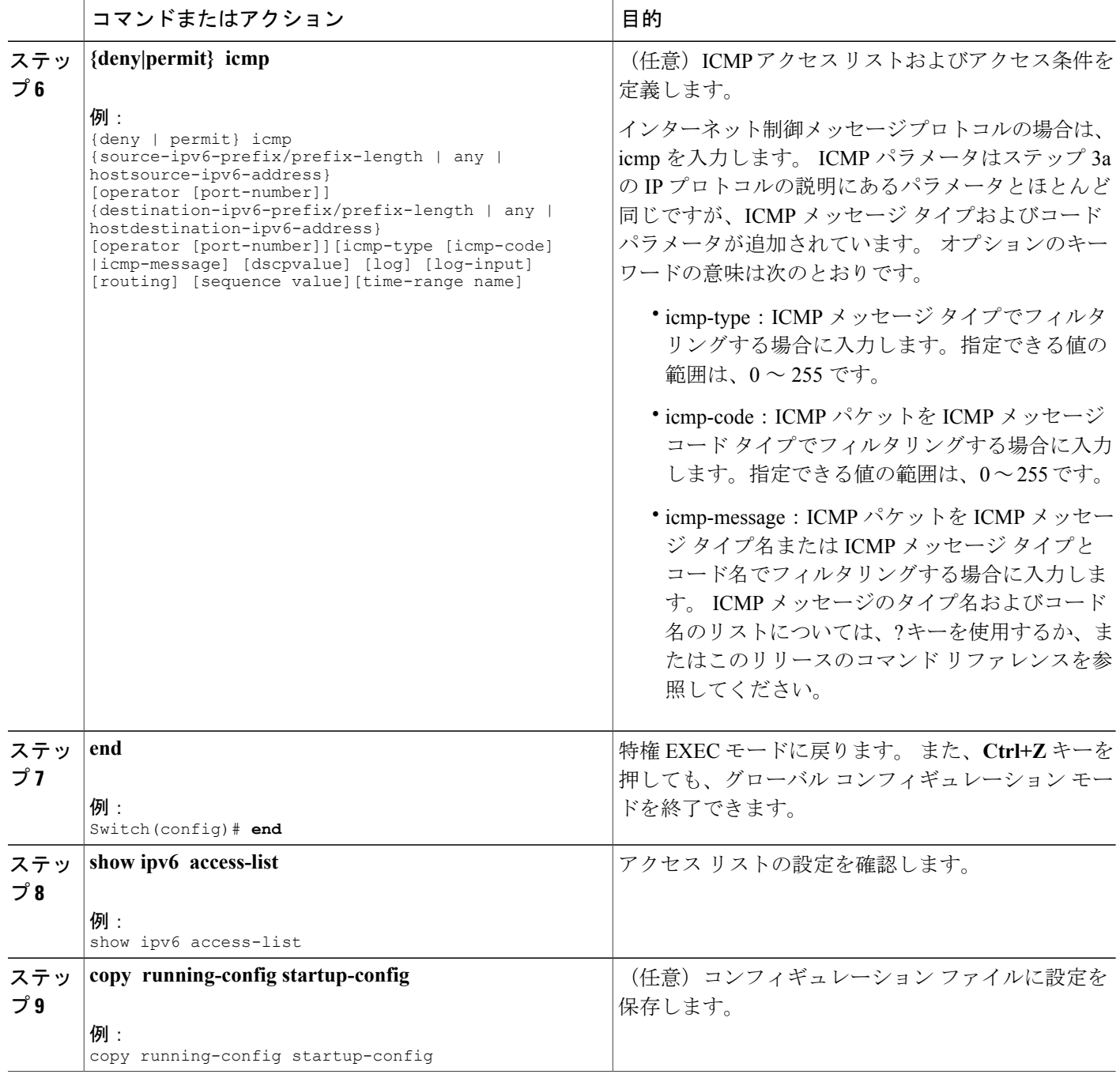

## インターフェイスへの **IPv6 ACL** の適用

ここでは、ネットワーク インターフェイスに IPv6 ACL を適用する手順について説明します。 レ イヤ 3 インターフェイスで発信または着信トラフィックに、あるいはレイヤ 2 インターフェイス で着信トラフィックに ACL を適用できます。

インターフェイスへのアクセスを制御するには、特権 EXEC モードで次の手順を実行します。

#### 手順の詳細

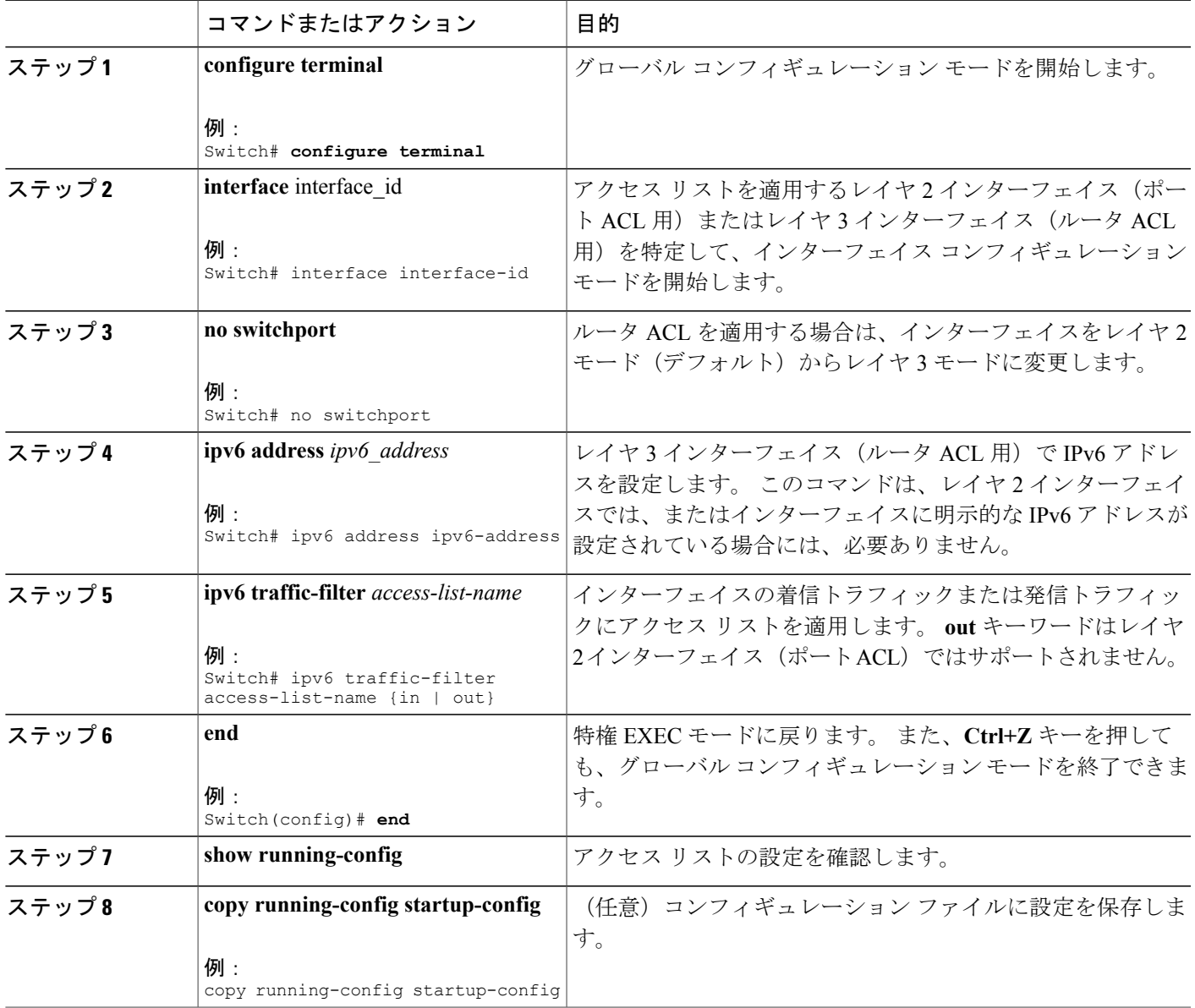

#### **IPv6 ACL** の表示

1 つまたは複数の特権 EXEC コマンドを使用して、設定済みのすべてのアクセス リスト、すべて の IPv6 アクセス リスト、または特定のアクセス リストに関する情報を表示できます。

#### 手順の詳細

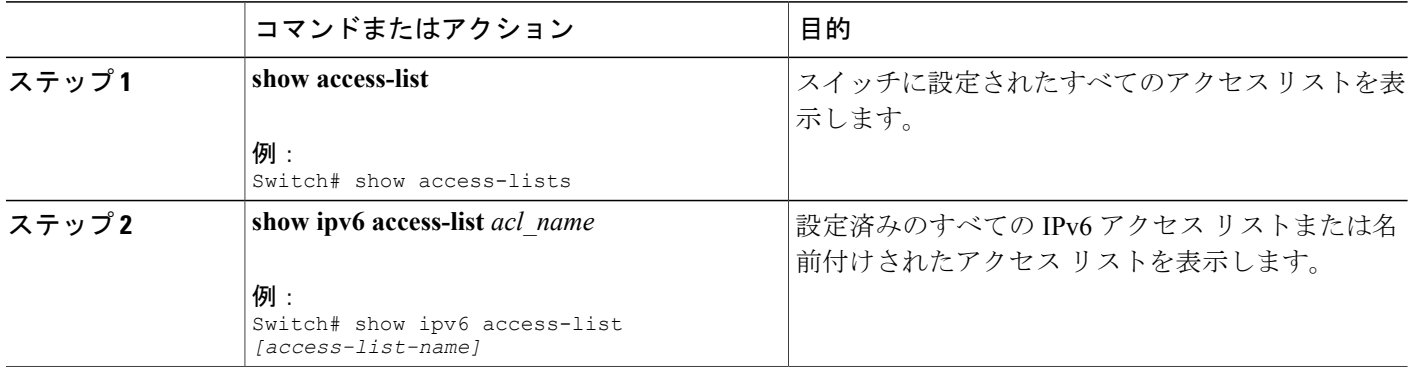

## <span id="page-9-0"></span>**IPv6 ACL** の設定例

#### 例:**IPv6 ACL** の作成

次に、CISCO と名前が付けられた IPv6 アクセス リストを設定する例を示します。 リスト内の最 初の拒否エントリは、宛先 TCP ポート番号が 5000 より大きいパケットをすべて拒否します。 2 番めの拒否エントリは、送信元 UDP ポート番号が 5000 未満のパケットを拒否します。 また、こ の 2 番めの拒否エントリは、すべての一致をコンソールに表示します。 リスト内の最初の許可エ ントリは、すべての ICMP パケットを許可します。 リスト内の 2 番めの許可エントリは、その他 のすべてのトラフィックを許可します。 暗黙の全否定の条件が各 IPv6 アクセス リストの末尾に あるため、2 番めの許可エントリは必要です。

```
Switch(config)# ipv6 access-list CISCO
Switch(config-ipv6-acl)# deny tcp any any gt 5000
Switch (config-ipv6-acl)# deny ::/0 lt 5000 ::/0 log
Switch(config-ipv6-acl)# permit icmp any any
Switch(config-ipv6-acl)# permit any any
```
### 例:**IPv6 ACL** の適用

次に、レイヤ 3 インターフェイスの発信トラフィックに対して、アクセス リスト Cisco を適用す る例を示します。

Switch(config-if)# no switchport Switch(config-if)# ipv6 address 2001::/64 eui-64 Switch(config-if)# ipv6 traffic-filter CISCO out

### 例:**IPv6 ACL** の表示

次に、**show access-lists** 特権 EXEC コマンドの出力例を示します。 出力には、スイッチまたはス

イッチ スタックに設定済みのすべてのアクセス リストが表示されます。 Switch #show access-lists Extended IP access list hello 10 permit ip any any IPv6 access list ipv6 permit ipv6 any any sequence 10 次に、show ipv6 access-lists 特権 EXEC コマンドの出力例を示します。 出力には、スイッチまたは スイッチ スタックに設定済みの IPv6 アクセス リストだけが表示されます。

Switch# show ipv6 access-list IPv6 access list inbound permit tcp any any eq bgp (8 matches) sequence 10 permit tcp any any eq telnet (15 matches) sequence 20 permit udp any any sequence 30

IPv6 access list outbound deny udp any any sequence 10 deny tcp any any eq telnet sequence 20

 $\overline{\phantom{a}}$